# LiveCode 6.1.1-rc-3 Release Notes

### **Table of contents**

**[Overview](#page-1-0)** [Known](#page-1-1) issues [Platform](#page-1-2) support [Windows](#page-1-3) [Linux](#page-1-4) [Mac](#page-2-0) **[Setup](#page-3-0)** [Installation](#page-3-1) **[Uninstallation](#page-3-2)** [Reporting](#page-3-3) installer issues [Activation](#page-4-0) [Multi-user](#page-4-1) and network install support (4.5.3) [Command-line](#page-4-2) installation [Command-line](#page-5-0) activation [Proposed](#page-5-1) changes Engine [changes](#page-6-0) Access to the current behavior object. [\(experimental\)](#page-6-1) Added support for reading RLE [compressed](#page-6-2) BMP images Crash setting location of image with [filename](#page-6-3) set to empty Find Malfunction in Script Editor for both >\*/ and [double-quote](#page-6-4) (") App store submission warns about lack of push notification entitlement even for apps not using push [notifications.](#page-6-5) Specific bug fixes [\(6.1.1-rc-3\)](#page-6-6) Specific bug fixes [\(6.1.1-rc-2\)](#page-7-0) Specific bug fixes [\(6.1.1-rc-1\)](#page-7-1) [Previous](#page-9-0) Release Notes

### <span id="page-1-0"></span>**Overview**

This document describes all the changes that have been made for LiveCode 6.1.1-rc-3, including bug fixes and new syntax.

### <span id="page-1-1"></span>**Known issues**

The installer will currently fail if you run it from a network share on Windows. Please copy the installer to a local disk before launching on this platform.

# <span id="page-1-2"></span>**Platform support**

The engine supports a variety of operating systems and versions. This section describes the platforms that we ensure the engine runs on without issue (although in some cases with reduced functionality).

### <span id="page-1-3"></span>Windows

The engine supports the following Windows OSes:

- Windows 2000 SP4
- Windows XP SP2 and above
- Windows Server 2003
- Windows Vista SP1 and above (both 32-bit and 64-bit)
- Windows 7 (both 32-bit and 64-bit)
- Windows Server 2008

*Note: On 64-bit platforms the engine still runs as a 32-bit application through the WoW layer.*

### <span id="page-1-4"></span>Linux

The linux engine requires the following:

- 32-bit installation, or a 64-bit linux distribution that has a 32-bit compatibility layer
- 2.4.x or later kernel
- X11R5 capable Xserver running locally on a 24-bit display
- glibc 2.3.2 or later
- gtk/gdk/glib (optional required for native theme support)
- pango/xft (optional required for pdf printing, anti-aliased text and unicode font support)
- lcms (optional required for color profile support in JPEGs and PNGs)
- gksu (optional required for elevate process support)

Note: The optional requirements (except for gksu and Icms) are also required by Firefox and Chrome, so if *your linux distribution runs one of those, it will run the engine.*

Note: If the optional requirements are not present then the engine will still run but the specified features will *be disabled.*

*Note: LiveCode and standalones it builds may work on remote Xservers and in other bit-depths, however this mode of operation is not currently supported.*

#### <span id="page-2-0"></span>Mac

The Mac engine supports:

- 10.4.11 (Tiger) on Intel and PowerPC
- 10.5.8 and later (Leopard) on Intel and PowerPC
- 10.6.x (Snow Leopard) on Intel
- 10.7.x (Lion) on Intel
- 10.8.x (Mountain Lion) on Intel

*Note: The engine runs as a 32-bit application regardless of the capabilities of the underlying processor.*

### <span id="page-3-0"></span>**Setup**

#### <span id="page-3-1"></span>**Installation**

Each distinct version has its own complete folder – multiple versions will no longer install side-by-side: on Windows (and Linux), each distinct version will gain its own start menu (application menu) entry; on Mac, each distinct version will have its own app bundle.

The default location for the install on the different platforms when installing for 'all users' are:

- Windows: <x86 program files folder>/RunRev/ LiveCode 6.1.1-rc-3
- Linux: /opt/runrev/livecode-6.1.1-rc-3
- Mac: /Applications/ LiveCode 6.1.1-rc-3.app

The default location for the install on the different platforms when installing for 'this user' are:

- Windows: <user roaming app data folder>/RunRev/Components/LiveCode 6.1.1-rc-3
- Linux: ~/.runrev/components/livecode-6.1.1-rc-3
- Mac: ~/Applications/ LiveCode 6.1.1-rc-3.app

*Note: If your linux distribution does not have the necessary support for authentication (gksu) then the* installer will run without admin privileges so you will have to manually run it from an admin account to install *into a privileged location.*

#### <span id="page-3-2"></span>**Uninstallation**

On Windows, the installer hooks into the standard Windows uninstall mechanism. This is accessible from the appropriate pane in the control panel.

On Mac, simply drag the app bundle to the Trash. On Linux, the situation is currently less than ideal:

- open a terminal
- *cd* to the folder containing your rev install, e.g.

cd /opt/runrev/livecode-6.1.1-rc-3

execute the *.setup.x86* file. i.e.

```
./.setup.x86
```
• follow the on-screen instructions.

### <span id="page-3-3"></span>**Reporting installer issues**

If you find that the installer fails to work for you then please file a bug report in the RQCC or email support@runrev.com so we can look into the problem.

In the case of failed install it is vitally important that you include the following information:

- Your platform and operating system version
- The location of your home/user folder
- The type of user account you are using (quest, restricted, admin etc.)
- The installer log file located as follows:
- **Windows 2000/XP:** <documents and settings folder>/<user>/Local Settings/
- **Windows Vista/7:** <users folder>/<user>/AppData/Local/RunRev/Logs
- Linux: <home>/.runrev/logs
- Mac: <home>/Library/Application Support/Logs/RunRev

### <span id="page-4-0"></span>**Activation**

The licensing system ties your product licenses to a customer account system, meaning that you no longer have to worry about finding a license key after installing a new copy of LiveCode. Instead, you simply have to enter your email address and password that has been registered with our customer account system and your license key will be retrieved automatically.

Alternatively it is possible to activate the product via the use of a specially encrypted license file. These will be available for download from the customer center after logging into your account. This method will allow the product to be installed on machines that do not have access to the internet.

### <span id="page-4-1"></span>Multi-user and network install support (4.5.3)

In order to better support institutions needing to both deploy the IDE to many machines and to license them for all users on a given machine, a number of facilities have been added which are accessible by using the command-line.

*Note: These features are intended for use by IT administrators for the purposes of deploying LiveCode in multi-user situations. They are not supported for general use.*

### <span id="page-4-2"></span>**Command-line installation**

It is possible to invoke the installer from the command-line on both Mac and Windows. When invoked in this fashion, no GUI will be displayed, configuration being supplied by arguments passed to the installer. On both platforms, the command is of the following form:

<exe> install noui *options*

Here *options* is optional and consists of one or more of the following:

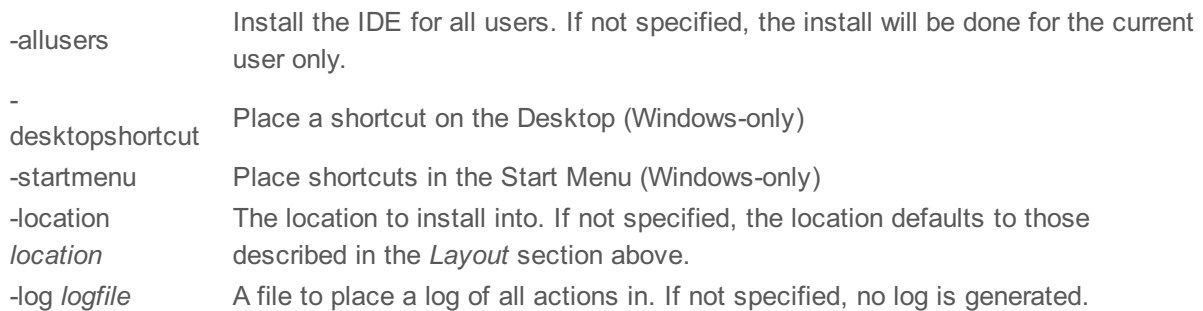

Note that the command-line variant of the installer does not do any authentication. Thus, if you wish to install to an admin-only location you will need to be running as administrator before executing the command. As the installer is actually a GUI application, it needs to be run slightly differently from other command-line programs.

In what follows <installerexe> should be replaced with the path of the installer executable or app (inside the DMG) that has been downloaded.

On Windows, you need to do:

start /wait <installerexe> install noui *options*

On Mac, you need to do:

"<installerexe>/Contents/MacOS/installer" install noui *options*

On both platforms, the result of the installation will be written to the console.

### <span id="page-5-0"></span>**Command-line activation**

In a similar vein to installation, it is possible to activate an installation of LiveCode for all-users of that machine by using the command-line. When invoked in this fashion, no GUI will be displayed, activation being controlled by any arguments passed.

On both platforms, the command is of the form:

<exe> activate -file *license* -passphrase *phrase*

This command will load the manual activation file from *license*, decrypt it using the given *passphrase* and then install a license file for all users of the computer. Manual activation files can be downloaded from the 'My Products' section of the RunRev customer accounts area.

This action can be undone using the following command:

<exe> deactivate

Again, as the LiveCode executable is actually a GUI application it needs to be run slightly differently from other command-line programs.

In what follows <livecodeexe> should be replaced with the path to the installed LiveCode executable or app that has been previously installed.

On Windows, you need to do:

start /wait <livecodeexe> activate -file *license* -passphrase *phrase* start /wait <livecodeexe> deactivate

On Mac, you need to do:

"<livecodeexe>/Contents/MacOS/LiveCode" activate -file *license* -passphrase *phrase* "<livecodeexe>/Contents/MacOS/LiveCode" deactivate

On both platforms, the result of the activation will be written to the console.

### <span id="page-5-1"></span>**Proposed changes**

The following changes are likely to occur in the next or subsequent non-maintenance release:

• The engine (both IDE and standalone) **will require** gtk, gdk, glib, pango and xft on Linux

## <span id="page-6-0"></span>**Engine changes**

#### <span id="page-6-1"></span>Access to the current behavior object. (6.1.1-rc-3 - experimental)

It is now possible to use 'this me' to refer to the object to which the currently executing script is attached. This is particularly useful in the context of chained behaviors, in which context 'this me' will be the object of the current behavior. This differs from 'me' in this context, which will always be the object the behavior is acting upon. For example, if Button A's behavior property is set to Button B, and Button B has script: on mouseUp put the short name of this me

end mouseUp

Then clicking on Button A will result in 'B' being output (as the mouseUp handler is in Button B's script).

Note: 'this me' is provisional syntax, it will change in the next major version so scripts relying on it will have to be updated.

#### **Important: This feature is currently experimental. This means that it may not be complete, or may fail** in some circumstances that you would expect it to work. Please do not be afraid to try it out as we **need feedback to develop it further.**

<span id="page-6-2"></span>Added support for reading RLE compressed BMP images (6.1.1-rc-3)

<span id="page-6-3"></span>Crash setting location of image with filename set to empty (6.1.1-rc-2)

#### <span id="page-6-4"></span>Find Malfunction in Script Editor for both >/ and double-quote (\*) (6.1.1-rc-2)

*The find and replace was always using wildcards(*) even when Use Regular Expressions was false. The find stack has been updated to allow users to choose the type of search from Regular Expressions, Wildcards or Plain Text.

#### <span id="page-6-5"></span>App store submission warns about lack of push notification entitlement even for apps not using push notifications. (6.1.1-rc-2)

#### <span id="page-6-6"></span>Specific bug fixes (6.1.1-rc-3)

(bug fixes specific to the current build are highlighted in bold, reverted bug fixes are stricken through)

- **11122 The script editor [erroneously](http://quality.runrev.com/show_bug.cgi?id=11122) starts a comment in \$#.**
- **11108 Crash in some [circumstances](http://quality.runrev.com/show_bug.cgi?id=11108) when setting the hidden of a paragraph to false.**
- **11105 Plugin settings refers to [Revolution.](http://quality.runrev.com/show_bug.cgi?id=11105) This has been updated to refer to LiveCode.**
- **11104 Crash when getting [childControlIds/Names](http://quality.runrev.com/show_bug.cgi?id=11104) of group with no controls**
- **11103 Push [notifications](http://quality.runrev.com/show_bug.cgi?id=11103) not handled when app is paused**
- 10826 Menu Text > Font > Size > Other... does [nothing.](http://quality.runrev.com/show_bug.cgi?id=10826) Now asks the user to input a text size.
- **10689 'the [selectedChunk'](http://quality.runrev.com/show_bug.cgi?id=10689) returns a field reference if the field is embedded in a combo-box.**
- **10665 Save this stack as syntax broken in the [message](http://quality.runrev.com/show_bug.cgi?id=10665) box**
- **10655 Dragging a file over a script without [dropping](http://quality.runrev.com/show_bug.cgi?id=10655) causes the caret to continue to move in field after drag has ended.**
- **10654 Cells in field table mode can become [misaligned](http://quality.runrev.com/show_bug.cgi?id=10654) if there is a change in style just after a tab.**

**Different padding between lines causes hgrid to render [incorrectly.](http://quality.runrev.com/show_bug.cgi?id=10616)**

**Sort [international](http://quality.runrev.com/show_bug.cgi?id=10445) does not work on Android**

#### <span id="page-7-0"></span>Specific bug fixes (6.1.1-rc-2)

- The 'shell()' function on server does not perform end-of-line [conversion.](http://quality.runrev.com/show_bug.cgi?id=11089)
- Conditional messages such as [resizeControl](http://quality.runrev.com/show_bug.cgi?id=11084) are not searched for in ancestor behaviors.
- [Dropper](http://quality.runrev.com/show_bug.cgi?id=11081) dool does not work on OSX
- Android input field fontSize setting value in [incorrect](http://quality.runrev.com/show_bug.cgi?id=11080) units
- [Transparency](http://quality.runrev.com/show_bug.cgi?id=11073) lost when saving RLE encoded images with LiveCode
- LiveCode IDE breaks when opening a particular PDF file - uncaught [exception](http://quality.runrev.com/show_bug.cgi?id=11064) fetching the properties of a DataGrid
- Divide by zero when calculating scrollbar [thumbposition](http://quality.runrev.com/show_bug.cgi?id=11044)
- IDE no longer exposes an [AppleScript](http://quality.runrev.com/show_bug.cgi?id=11036) dictionary.
- The PDF Printing external is not being included in Windows [Standalones.](http://quality.runrev.com/show_bug.cgi?id=11025)
- Setting or getting custom [properties](http://quality.runrev.com/show_bug.cgi?id=11020) from global scope crashes server.
- Handlers in library stacks and chained [behaviors](http://quality.runrev.com/show_bug.cgi?id=11017) are cannot be executed from the message box.
- Text does not paste from PDFs loaded into Adobe [Reader](http://quality.runrev.com/show_bug.cgi?id=10972) 9 on Mac.
- The ['flaggedRanges'](http://quality.runrev.com/show_bug.cgi?id=10957) property can sometimes report the wrong values in a field containing mixed unicode and non-unicode text.
- Setting the [flaggedRanges](http://quality.runrev.com/show_bug.cgi?id=10932) of a field containing Unicode text can be very slow.
- Using [add/subtract/multiply/divide](http://quality.runrev.com/show_bug.cgi?id=10925) on a variable that has not been declared causes subexpressions to be evaluated twice.
- [Selecting](http://quality.runrev.com/show_bug.cgi?id=10902) regular polygon graphic fails to update title of Property Inspector
- Copying HTML from clipboard into a text field generates [misformatted](http://quality.runrev.com/show_bug.cgi?id=10893) output
- Nested groups can return True in [sharedBehavior](http://quality.runrev.com/show_bug.cgi?id=10883) getter
- Mobile stack saved as iOS retains iOS settings on Windows. As the option is disabled and
- cannot be unchecked on Windows the standalone builder will disregard this choice on Windows. Selecting another platform to build for will still [automatically](http://quality.runrev.com/show_bug.cgi?id=10868) unselect iOS.
- Setting secureMode to true prevents an app from handling 'Quit' and ['Preferences'](http://quality.runrev.com/show_bug.cgi?id=10865) items from the system menu on Mac.
- When rendering the caret against [transparency](http://quality.runrev.com/show_bug.cgi?id=10840)
- Get URL on mobile can fail if URL contains [whitespace](http://quality.runrev.com/show_bug.cgi?id=10800) chars
- [LiveCode](http://quality.runrev.com/show_bug.cgi?id=10774) engine crashes in filter in repeat loop
- [Combining](http://quality.runrev.com/show_bug.cgi?id=10671) Drag & Drop with "grab me" causes LC IDE to crash

### <span id="page-7-1"></span>Specific bug fixes (6.1.1-rc-1)

- Engine crash getting extents of [numeric](http://quality.runrev.com/show_bug.cgi?id=11061) array with 8-digit key
- [Inconsistent](http://quality.runrev.com/show_bug.cgi?id=11054) Ask/Answer fonts/text.
- The Project Browser does not update when a group is [ungrouped.](http://quality.runrev.com/show_bug.cgi?id=11043)
- Crash setting a behavior to an object that would cause a loop in the [hierarchy.](http://quality.runrev.com/show_bug.cgi?id=11037)
- Cannot drag cards in the Project [Browser.](http://quality.runrev.com/show_bug.cgi?id=11024)
- About menu [moved](http://quality.runrev.com/show_bug.cgi?id=11023) on mac to help menu.
- [LiveCode](http://quality.runrev.com/show_bug.cgi?id=11018) crashes opening rotated image with invalid filename
- 11011 app identifier field in standalone [applications](http://quality.runrev.com/show_bug.cgi?id=11011) settings on iOS and Android allows return characters.
- 10971 Strange [instabilities](http://quality.runrev.com/show_bug.cgi?id=10971) in LiveCode IDE with certain stacks.
- 9836 Set [cursor](http://quality.runrev.com/show_bug.cgi?id=9836) to none does not work

### <span id="page-9-0"></span>**Previous Release Notes**

- 
- 6.1.0 Release Notes [http://downloads.livecode.com/livecode/6\\_1\\_0/LiveCodeNotes-6\\_1\\_0.pdf](http://downloads.livecode.com/livecode/6_1_0/LiveCodeNotes-6_1_0.pdf)
- 
- 6.0.2 Release Notes [http://downloads.livecode.com/livecode/6\\_0\\_2/LiveCodeNotes-6\\_0\\_2.pdf](http://downloads.livecode.com/livecode/6_0_2/LiveCodeNotes-6_0_2.pdf)
- 6.0.1 Release Notes [http://downloads.livecode.com/livecode/6\\_0\\_1/LiveCodeNotes-6\\_0\\_1.pdf](http://downloads.livecode.com/livecode/6_0_1/LiveCodeNotes-6_0_1.pdf)
- 
- 6.0.0 Release Notes [http://downloads.livecode.com/livecode/6\\_0\\_0/LiveCodeNotes-6\\_0\\_0.pdf](http://downloads.livecode.com/livecode/6_0_0/LiveCodeNotes-6_0_0.pdf)
-